Desarrollo de Aplicaciones Multiplataforma

El proyecto consiste en crear una aplicación móvil similar a la red social Linkedin que permita a estudiantes tener un medio accesible para comunicarse con las empresas y disponer de prácticas.

cada una de sus fases, dado que hay orden y claridad en cómo se hacen las tareas, en cada uno de sus estados y en la duración estimada para cada una. Esta metodología fomenta el trabajo en equipo

Se espera que el resultado del proyecto sea una plataforma de red social funcional con un gran potencial al mercado destinado a los alumnos de ciclos formativos o estudiantes universitarios y a las

**Instituto Puig Castellar** 

# Del mismo modo, las empresas también podrán hacer investigación de estudiantes para sus ofertas **CONECTANDO** La aplicación posibilitará tanto a estudiantes, instituciones educativas y/o empresas crear un perfil con sus datos e información de relevancia, las instituciones podrán mantener un contacto con las empresas y alumnos interesados a formar un convenio de mensajería interno y alumnos y alumnos y alumnos y alum un sistema de recomendación de alumnas por parte del equipo docente. El objetivo principal es cubrir la necesidad de comunicación entre alumnos y empresas para poder realizar las prácticas profesionales obligatorias para obtener el título. La metodología que se utiliza es Kanban, ya que en esta el flujo de trabajo queda bastante claro en

**Autoras:** 

Rabab Beihaqi Jarmouni **Brenda Monroy Contreras** Nereida Barba Ubeda

Proyecto de desarrollo Año 2024

Red social.

Comunicación.

Recomendación.

Aplicación móvil.

Estudiantes en prácticas.

y ayuda a un flujo permanente de las tareas.

**Resumen del proyecto y abstracción**

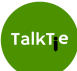

# **Project summary and abstract**

The meaning of this project is to create a Linkedin-like app, which allows students to have an accessible platform and engage with business in the terms of establishing an internship. At the same time, the businesses will be allowed to research the students themselves for possible work offers.

The app offers the possibility for students, educational institutions and businesses to create a profile with all the important data and reference info. The institutions will be able to maintain contact with the other interested parties to form an internship contract. There will be an internal messaging service and a recommendation system which the teachers will use to "promote" their students.

The principal purpose is to fulfill the necessity of communication between students and businesses to form an internship contract, which is necessary to graduate.

The methodology used for this project will be Kanban. It helps build teamwork and to maintain a permanent flow of the tasks.

It's expected that the result of the project is a functional SNS platform, open to the desired market of students and businesses.

#### **Keywords:**

Social network.

Internship students.

Communication.

Recommendation.

Mobile app.

LinkedIn.

# **Índice**

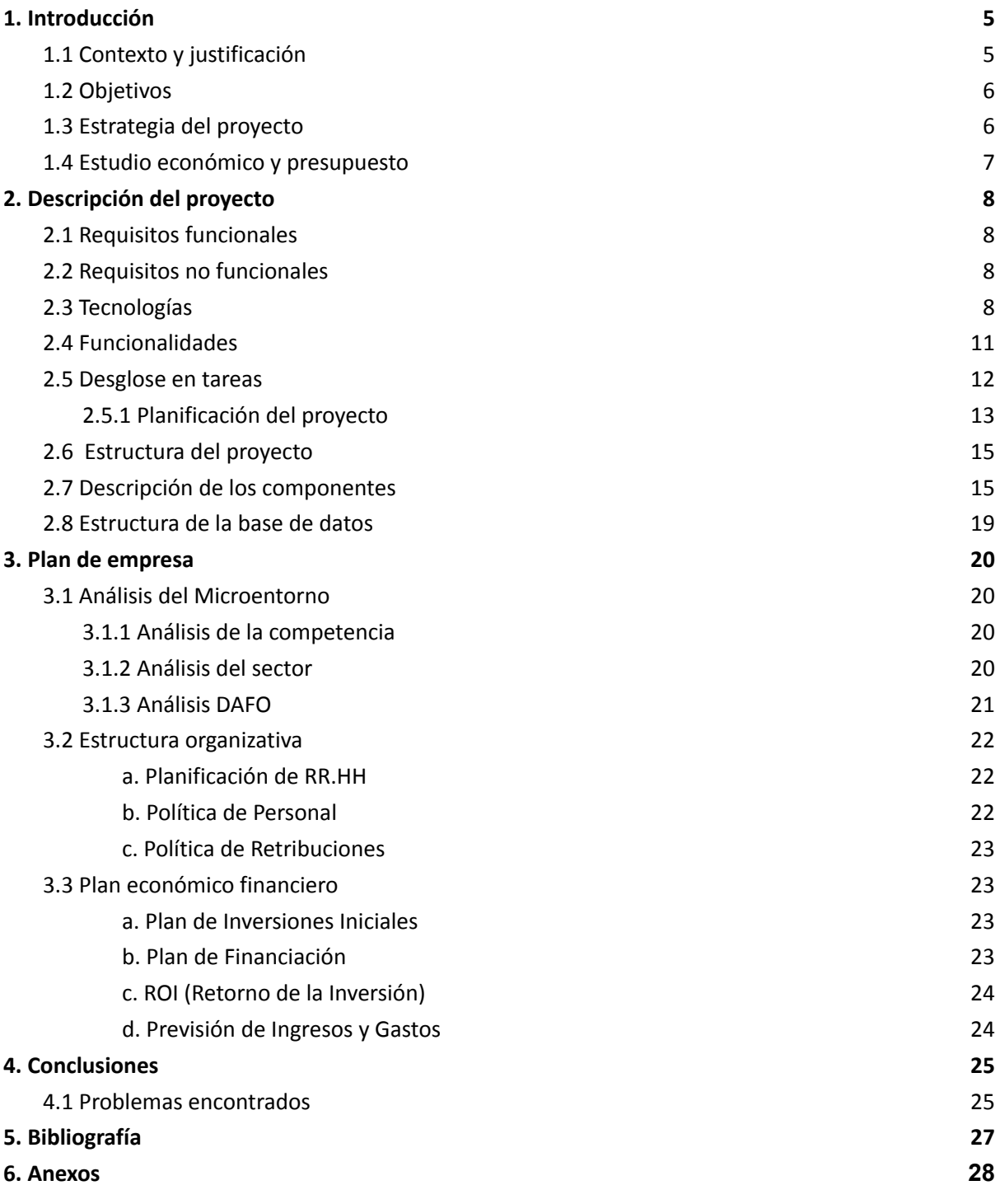

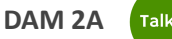

# <span id="page-3-0"></span>**1. Introducción**

El propósito de esta aplicación es establecer una conexión directa entre los estudiantes y las empresas, facilitando la comunicación entre ambas partes. Uno de los puntos más destacados de esta aplicación es la inclusión de un chat instantáneo que permitirá a ambas partes interactuar de manera directa.

Además, los centros educativos desempeñarán un papel fundamental en esta aplicación, ya que los profesores podrán agregar comentarios a los perfiles de los estudiantes para mejorar su presentación y recomendarlos a las empresas. Asimismo, las empresas tendrán la posibilidad de contactar directamente con los centros educativos.

En resumen, las empresas, los estudiantes y los centros educativos podrán crear sus perfiles individuales y la comunicación se llevará a cabo entre estas distintas partes.

La aplicación estará disponible para Android y se podrá descargar en dispositivos móviles. Será una aplicación de uso intuitivo, fácil de manejar y con un diseño atractivo.

# <span id="page-3-1"></span>**1.1 Contexto y justificación**

La realización de prácticas profesionales para la culminación de estudios universitarios o de grados profesionales, es un proceso obligatorio que cada estudiante debe realizar para la obtención del título. Sin embargo, en muchas de las ocasiones se vuelve una tarea tediosa.

Actualmente, resulta más desafiante para los estudiantes establecer un canal de comunicación directa con las empresas, ya que carecen de contactos o recomendaciones a los que puedan recurrir.

Durante este segundo año de grado, los estudiantes han enfrentado dificultades significativas al buscar oportunidades de prácticas. No se ha encontrado una forma efectiva de conectarse con empresas ni se ha experimentado facilidad en el proceso de postulación, ya que el número de empresas propuestas por el centro es muy limitado.

La idea de este proyecto surge para encontrar una solución a las necesidades descubiertas en el sector estudiantil con respecto a las prácticas de carácter profesional. De este modo, proporcionar un medio para que tanto las empresas, instituciones y estudiantes puedan mantener una comunicación activa, rápida y eficaz.

Se cree que el proyecto en cuestión, a largo plazo puede generar un impacto importante en cuanto al nicho de mercado del cual se está aprovechando.

# <span id="page-4-0"></span>**1.2 Objetivos**

Los objetivos principales de la aplicación son los siguientes:

- Crear perfil como estudiante.
- Crear perfil como empresa.
- Crear perfil como institución educativa.
- Chat directo entre estudiante-empresa-centro educativo.
- Búsqueda de estudiantes, centro educativo o empresas (filtros de búsqueda).
- Login/ logout.
- Recomendaciones de alumnos por las instituciones educativas (profesorado).

# <span id="page-4-1"></span>**1.3 Estrategia del proyecto**

Este proyecto tiene como objetivo desarrollar mejoras de la aplicación LinkedIn, que, como bien se sabe, se destaca por ser una red social para la búsqueda de empleo. Aunque también es utilizada por estudiantes que buscan iniciar en el mundo laboral a través de prácticas. Lamentablemente, son pocas las empresas que utilizan esta aplicación para reclutar estudiantes que buscan oportunidad de formación laboral.

Es aquí donde nace TalkTie, una aplicación móvil diseñada especialmente para sustentar esta necesidad. Enfocada en hacer que la búsqueda de prácticas sea más accesible y exitosa para los estudiantes universitarios o de ciclos formativos, así como para las instituciones educativas y las empresas. Las funcionalidades serán muy similares a las de LinkedIn, aprovechando su sistema de interacciones y lógica de funcionamiento, pero adaptado específicamente al sector mencionado.

Entre las novedades que TalkTie incorporará, se destacan un sistema de recomendación de estudiantes para incentivar a las empresas a su reclutación, así como la implementación de chats directos entre estudiantes, instituciones educativas y empresas. Estas nuevas funcionalidades tienen como objetivo mejorar la experiencia de búsqueda de prácticas, facilitando la comunicación y conexión entre todas las partes.

#### **1.4 Metodologías de trabajo**

Se muestra una pequeña comparación entre Kanban y Scrum, siendo las dos metodologías propuestas por el equipo:

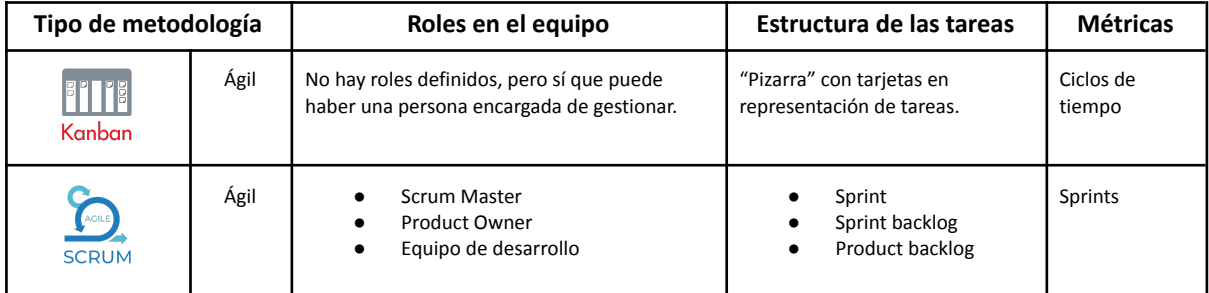

Tabla 1. Comparativa de metodologías de trabajo.

Tras el previo estudio, se ha decidido utilizar Kanban en todas las fases del proyecto en cuestión. Al tratarse de una metodología ágil, ofrece cierta flexibilidad en cuanto a la cantidad de horas establecidas por tarea y una mejor organización de las propias tareas. Al no existir roles determinados y ser un equipo con pocas personas, es más fácil la propia gestión.

La herramienta que se utilizará para determinar todas las tareas es Trello, una de las más accesibles y personalizables. Al permitir ciertas funcionalidades como checklists, adjuntar archivos o incluso automatizar ciertos procesos se decidió que sería la plataforma ideal.

# <span id="page-5-0"></span>**1.4 Estudio económico y presupuesto**

# **Detalles de Material y Licencias:**

# 1. **Ordenadores Portátiles:**

- Variación según marca y modelo. Estimación: 1.500 € por ordenador.
- Costo total: 4.500  $\epsilon$

# 2. **Licencias y Herramientas de Desarrollo:**

- Licencias de Software (entornos de desarrollo integrado, herramientas de diseño, etc.):
- Estimación: 500 € por desarrollador.
- Costo total: 1.500  $\epsilon$

# **Nóminas de Desarrolladores:**

# 1. **Salarios de Desarrolladores:**

- Consideremos una estimación general de 30.000 € 45.000 € anuales por desarrollador, dependiendo de la experiencia y la ubicación.(en año 2023)
- Costo total aproximado: 90.000 €/año

# **Costos Mensuales Recurrentes en Euros:**

- 1. **Luz y Energía:**
	- Estimamos un costo mensual de 50 € por desarrollador.
	- Costo total: 150 €.

# 2. **Espacio de Trabajo:**

- Si se requiere alquilar un espacio de trabajo compartido, estimamos alrededor de 200 € por mes por desarrollador.
- Total: 600 €.
- 3. **Internet:**
	- Estimamos un costo mensual de 100 € para el equipo.

# **Costo total x 3 meses: 31.050€ (gasto aproximado).**

# <span id="page-6-0"></span>**2. Descripción del proyecto**

# <span id="page-6-1"></span>**2.1 Requisitos funcionales**

- Login/Registro.
- Recuperación de contraseña.
- Acceso mediante otras redes sociales: instagram, google y LinkedIn.
- Chat directo: a través de esta funcionalidad se podrá mantener un espacio de comunicación directa entre el estudiante, empresa e institución educativa.
- Perfil de usuario: esta funcionalidad permitirá a los usuarios registrarse con rol de estudiante, empresa o institución educativa.
- Búsqueda: permitirá al usuario realizar una navegación entre perfiles para obtener información deseada.
- Publicaciones.
- Recomendación.
- Consulta de perfiles.

# <span id="page-6-2"></span>**2.2 Requisitos no funcionales**

- Sistema intuitivo.
- Cifrado de mensajes.
- Copias de seguridad de los mensajes automáticos.
- Compatibilidad con varias versiones de Android.

# <span id="page-6-3"></span>**2.3 Tecnologías**

#### **Lenguaje de programación:**

Para el desarrollo del proyecto Talktie se han considerado los siguientes lenguajes de programación con su respectiva comparativa entre ellos:

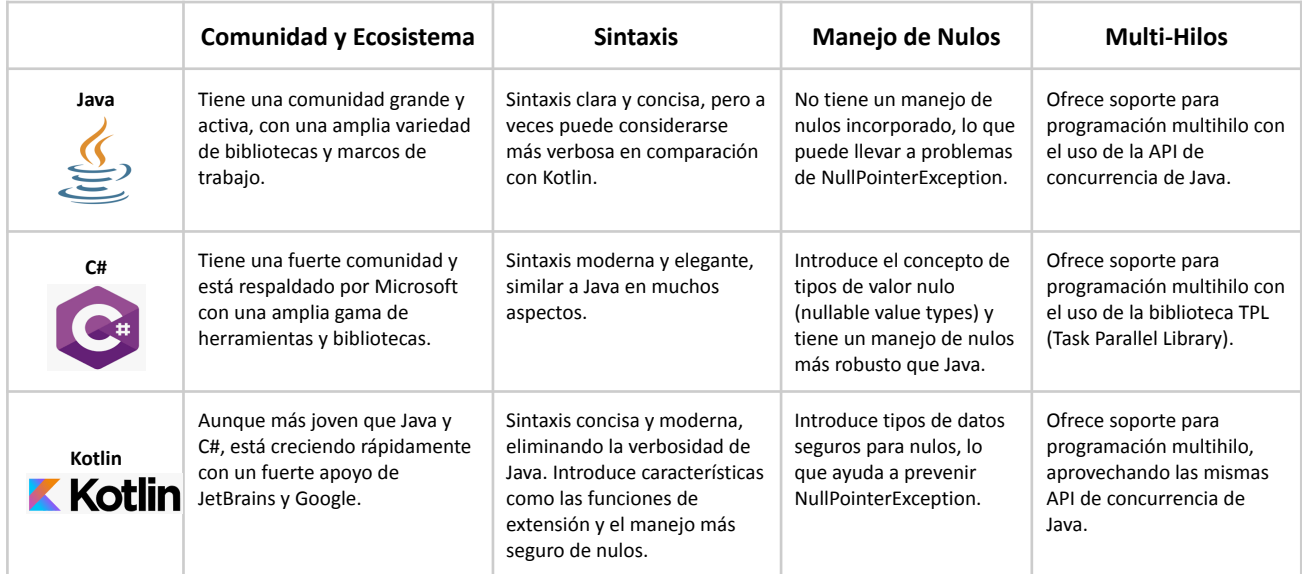

Tabla 2. Comparativa de lenguajes de programació.

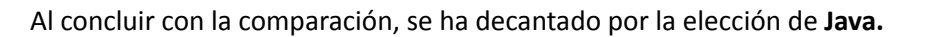

Elegir Java como lenguaje de programación se fundamenta en el conocimiento previo, la portabilidad para escribir código versátil, y la amplia comunidad y ecosistema que facilitan el aprendizaje y desarrollo.

La estabilidad de Java permite concentrarse en la lógica de programación, y su relevancia en el desarrollo de aplicaciones Android es una ventaja. También se destaca la abundancia de recursos en línea que simplifican la resolución de problemas durante el desarrollo.

En conclusión, la elección de Java no solo se basa en su idoneidad técnica, sino también en su familiaridad con el lenguaje y la ventaja de poder encontrar recursos fácilmente en línea, respaldando su capacidad de aprendizaje continuo.

#### **Entorno de desarrollo:**

Para el desarrollo del proyecto Talktie se han considerado los siguientes entornos de desarrollo con su respectiva comparativa entre ellos:

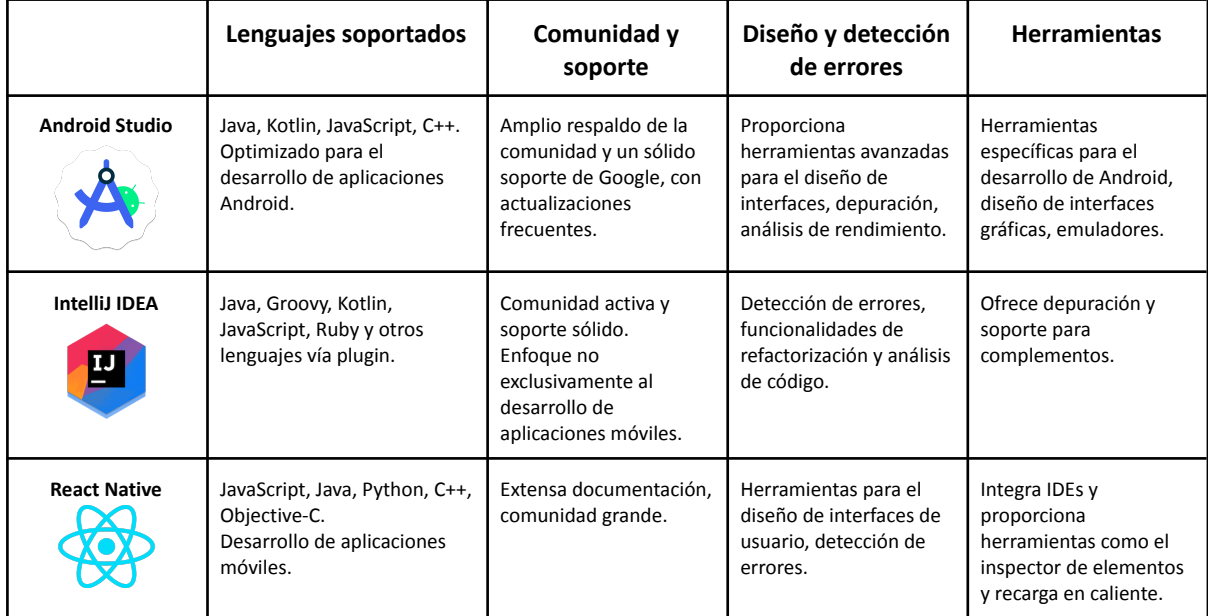

Tabla 3. Comparativa de entornos de desarrollo.

Al finalizar la comparación, se ha decantado por la elección de **Android Studio.**

La elección de Android Studio como entorno destinado para el desarrollo del proyecto TalkiTie se ha llevado a cabo después de considerar el conocimiento previo obtenido en las sesiones de clases y de las facilidades que ofrece Android Studio como entorno oficial para Android, aportando de esta manera una mayor facilidad en la utilización de sus herramientas y minimizando la curva de aprendizaje con relación a otros entornos desconocidos.

# **Diseño UX/UI:**

Para el desarrollo del proyecto Talktie se han considerado las siguientes herramientas para el diseño UX/UI con su respectiva comparativa entre ellos:

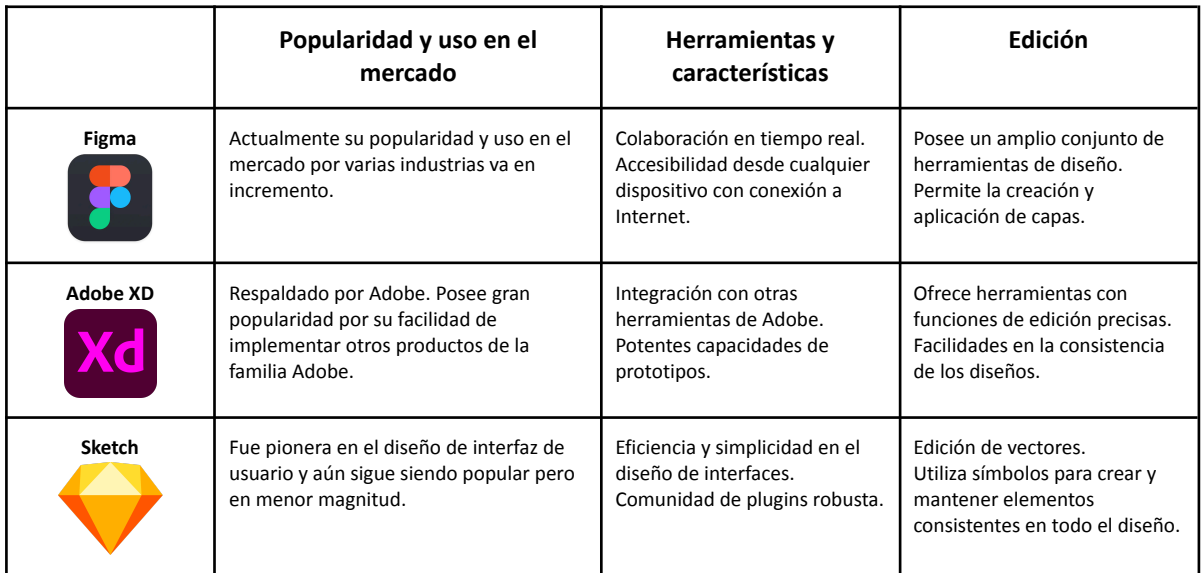

Tabla 4. Comparativa de plataformas de diseño.

Al finalizar la comparación, se ha decantado por la elección de **Figma.**

Se ha llegado a la conclusión que la herramienta de Figma para llevar a cabo el diseño Ux/Ui de TalkTie es la mejor de las opciones, debido a su accesibilidad y equipamiento colaborativo en tiempo real, además de su popularidad actual en el mercado laboral. Además se ha considerado la experiencia previamente adquirida en las sesiones de clase lo que facilita la utilización de esta herramienta para generar el diseño de la interfaz de TalkTie.

# **Base de datos:**

Para el desarrollo del proyecto Talktie se han considerado las siguientes bases de datos con su respectiva comparativa entre ellos:

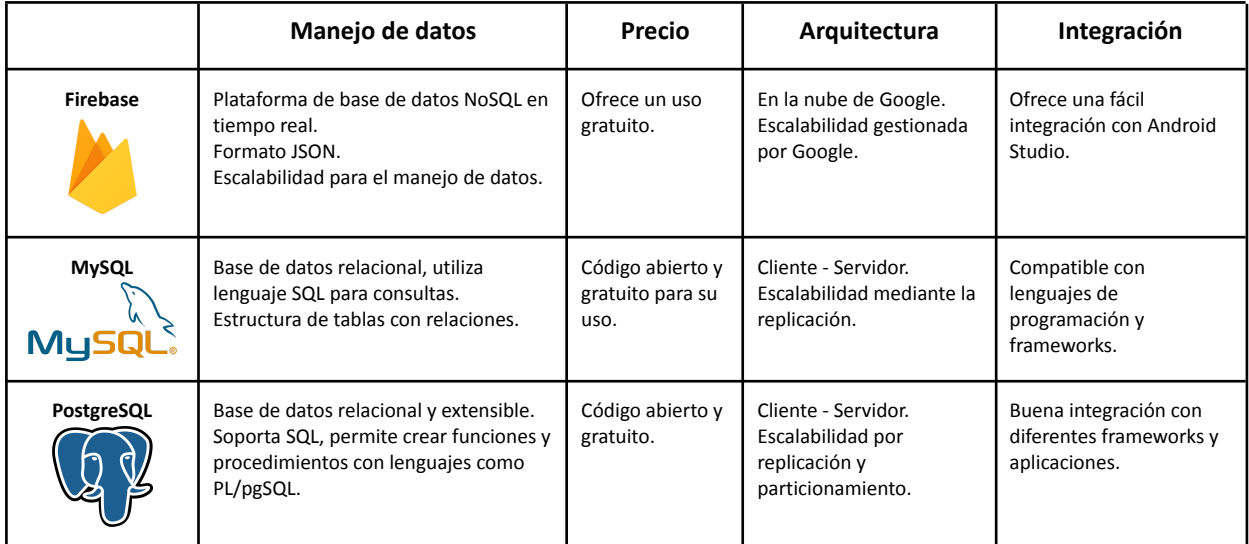

Tabla 5. Comparativa de bases de datos.

Al finalizar la comparación, se ha decantado por la elección de **Firebase.**

Se ha seleccionado esta plataforma para el desarrollo de TalkTie después de considerar su fácil integración con el entorno de desarrollo escogido, además de previas interacciones con dicha plataforma en sesiones de clases. También, se ha tenido en cuenta su accesibilidad desde la nube y soporte de Google.

### <span id="page-9-0"></span>**2.4 Funcionalidades**

➢ Registro de Usuario (Empresa/Estudiante/Institución educativa):

Los usuarios, tanto empresas, estudiantes como instituciones educativas, podrán fácilmente unirse a nuestra plataforma.

Se podrán loguearse proporcionando información esencial, incluyendo su nombre, dirección de correo electrónico y una contraseña segura. Una vez registrado se le pedirán una serie de datos personales para poder completar su perfil

➢ Inicio de Sesión (Empresa/Estudiante/Institución educativa):

Los usuarios podrán acceder utilizando:

- a. Credenciales registradas previamente.
- b. Inicio de sesión con Google.
- ➢ Perfil de Usuario (Empresa/Estudiante/Institución educativa):

Cada usuario disfrutará de un perfil personalizable, permitiéndoles expresar su identidad de manera única. Pueden añadir una foto de perfil, una breve biografía, etc.

➢ Publicación de Oportunidades de Prácticas:

Las empresas tendrán la capacidad de publicar sus oportunidades de prácticas de manera efectiva.

➢ Mensajería:

La funcionalidad de mensajería privada actuará como un puente directo y efectivo para la conexión entre estudiantes y empresas o empresas e instituciones educativas. Esta herramienta fomentará la comunicación fluida y facilitará la discusión de oportunidades de empleo o colaboración.

➢ Recomendaciones:

Las instituciones educativas podrán agregar comentarios y recomendaciones específicas para cada estudiante, destacando sus habilidades y logros de manera más detallada.

➢ Búsqueda de Estudiantes o Empresas:

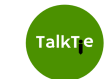

Para maximizar las oportunidades, se ha implementado la consulta de perfiles de los aplicantes a las ofertas de las empresas y una herramienta de búsqueda que permite a las escuelas encontrar sus alumnos y a estudiantes descubrir oportunidades profesionales. La búsqueda se puede realizar mediante criterios específicos, asegurando una conexión más precisa.

El conjunto de dichas funcionalidades asegurará una comunicación eficaz entre los usuarios y permitirán a las instituciones educativas proporcionar recomendaciones personalizadas para mejorar la visibilidad y las oportunidades de los estudiantes.

# <span id="page-10-0"></span>**2.5 Desglose en tareas**

# **1. Registro de Usuario:**

- a. Crear interfaz de registro para empresas, estudiantes e instituciones educativas.
	- Diseño de las pantallas en Figma.
	- Implementación de las pantallas en Android Studio.
- b. Implementar lógica de validación para garantizar la información esencial.
- c. Integración de los métodos de validación en caso de registro con cuentas no propias de la app (ej. Google)

# **2. Inicio de Sesión:**

- a. Diseñar interfaz de inicio de sesión para empresas, estudiantes e instituciones educativas.
	- Diseño de las pantallas en Figma.
	- Implementación de las pantallas en Android Studio.
- b. Implementar sistema de recuperación de contraseñas, en el caso de ser registro de cuenta propia de la aplicación.

# **3. Perfil de Usuario:**

- a. Diseñar la interfaz para la personalización del perfil.
	- Diseño de las pantallas en Figma.
	- Implementación de las pantallas en Android Studio.
- b. Implementar la funcionalidad de añadir foto de perfil y biografía.

# **4. Publicación de Oportunidades de Prácticas:**

- a. Crear un formulario de publicación de oportunidades de prácticas para las empresas.
- b. Implementar la lógica de almacenamiento y visualización de estas oportunidades.

# **5. Mensajería Privada:**

- a. Desarrollar la interfaz de mensajería para facilitar la comunicación entre estudiantes, empresas e instituciones educativas.
	- Diseño de las pantallas en Figma.
	- Implementación de las pantallas en Android Studio.

# **6. Recomendaciones:**

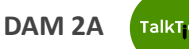

- a. Integrar la capacidad de las instituciones educativas para agregar comentarios y recomendaciones a perfiles de estudiantes.
- b. Diseñar la interfaz para mostrar estas recomendaciones en los perfiles correspondientes.

# **7. Búsqueda de Estudiantes o Empresas:**

a. Implementar la funcionalidad de búsqueda avanzada, permitiendo a empresas encontrar talento y a estudiantes descubrir empresas y encontrar oportunidades.

# <span id="page-11-0"></span>**2.5.1 Planificación del proyecto**

En cuanto a la planificación del proyecto, el equipo decidió dividir el proceso en diferentes partes: memoria, prototipo de la app, desarrollo, testing y presentación-defensa.

#### **MEMORIA**

En la fase inicial del proyecto se definieron las funcionalidades más importantes de la aplicación, requerimientos y arquitectura. Siendo así, la aplicación comenzó a tener forma y se documentó en la memoria.

#### **PROTOTIPO**

A continuación, en la segunda fase se diseñó un prototipo de la aplicación para establecer una idea visual de lo que se quería alcanzar. Se focalizó en que el diseño fuera atractivo y a la vez amigable con el usuario.

#### **DESARROLLO**

#### **Base de datos**

Las primeras horas se dedicaron a determinar las colecciones, qué atributos tiene cada una y el tipo de estos. Al haber decidido que se realizaría en Firebase, fue un poco complicado familiarizarse con la estructura ya que el equipo no había tratado antes con bases de datos no relacionales.

#### **Perfil estudiante**

Se decidió comenzar con las pantallas que implican la interacción con el estudiante, entre ellas funcionalidades como poder "dar follow" a las empresas y apuntarse en las ofertas que tenían disponibles.

#### **Perfil empresa**

Una vez acabado el apartado anterior, se decidió desarrollar el perfil empresa ya que este implicaba más interacciones con el estudiante.

#### **Perfil institución educativa**

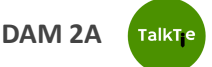

Por último, se alcanzó a desarrollar este perfil debido a que el equipo decidió priorizar los dos perfiles ya tratados anteriormente.

Durante todo el proceso se estuvo documentando el código en formato Javadoc y procurando que tenga un buen rendimiento y a la vez que fuera tanto limpio como organizado.

#### **TESTING**

Entre todos los miembros del equipo se realizó el testing de la aplicación. Durante el proceso se encontraron varios errores que se tuvieron que arreglar y eso tomó más tiempo del previsto.

También se focalizó el test en verificar que tuviera un buen rendimiento y usabilidad.

#### **PRESENTACIÓN Y DEFENSA**

Por último y no menos importante, se procedió a revisar la memoria, hacer las correcciones pertinentes en la misma y añadir apartados faltantes. Entre ello, se ha realizado documentación del prototipo, manual de funcionalidades y la presentación del proyecto.

Cabe recalcar que durante todas estas etapas de la realización del proyecto, se han ido creando y asignando tareas a cada uno de los miembros del equipo, teniendo en cuenta la duración estimada que requería cada una de las tareas.

Cierto es que, en ocasiones no se ha llegado a cumplir a rajatabla la planificación ya que hubieron tareas que resultaron ser más complicadas de lo previsto, principalmente debido a las interacciones con la base de datos.

Como se ha mencionado anteriormente, se usó Trello para la planificación de tareas. A continuación se adjunta el enlace del espacio de trabajo y una "preview" en forma de captura de pantalla.

#### [Kanban](https://trello.com/invite/b/25p0i2F3/ATTI44f570e3f6e47a716edd8cd60034ab7c2E94A01E/proyecto-talktie) Board en Trello

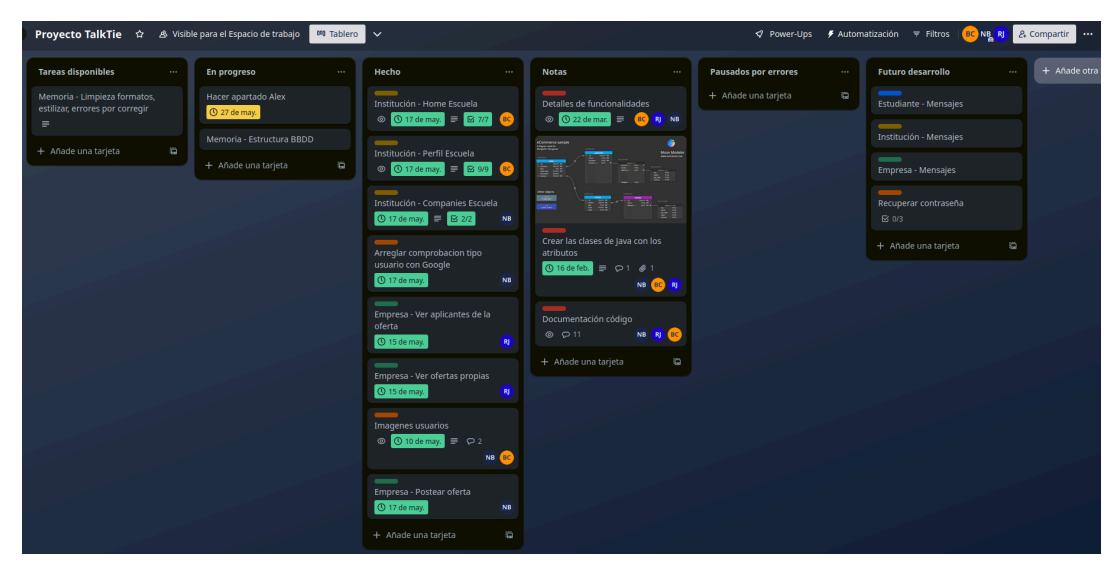

Figura 1. Planificación de trabajo en Trello.

# <span id="page-13-0"></span>**2.6 Estructura del proyecto**

- **Usuario:** Persona física que hará uso de la aplicación, podrá registrarse para obtener un perfil dentro de Talktie.
- **Métodos de login / registro:** Medios externos por los cuales el usuario podrá registrarse o acceder a Talktie.
- **Dispositivo móvil:** Dispositivo físico en el cual deberá estar instalado Talktie y que permitirá al usuario realizar interacción con la aplicación.
- **Firebase:** Base de datos donde se almacenará toda la información del usuario y la aplicación, se podrá obtener esta información conforme a las interacciones del usuario.

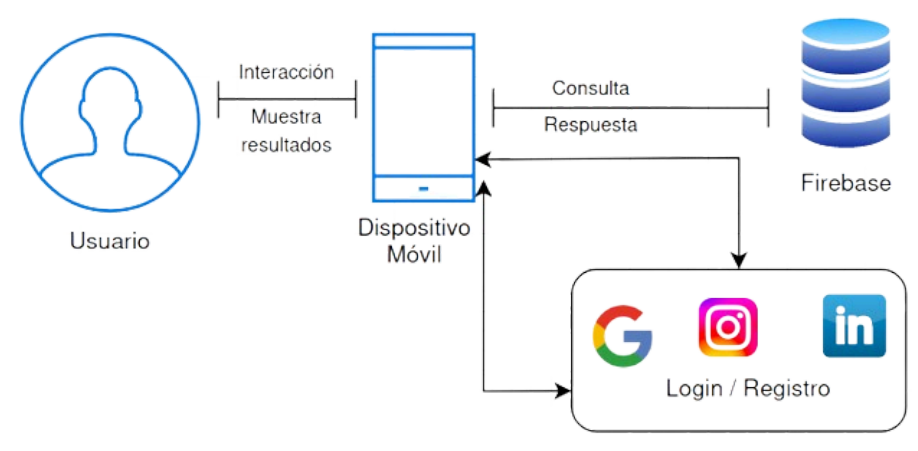

Figura 2. Diagrama de la estructura de la aplicación.

#### <span id="page-13-1"></span>**2.7 Descripción de los componentes**

#### **Usuarios:**

La aplicación consta de tres perfiles de usuarios: Estudiante, Empresa y Escuela. Cada perfil determinará la forma en que el usuario interactúa con la aplicación.

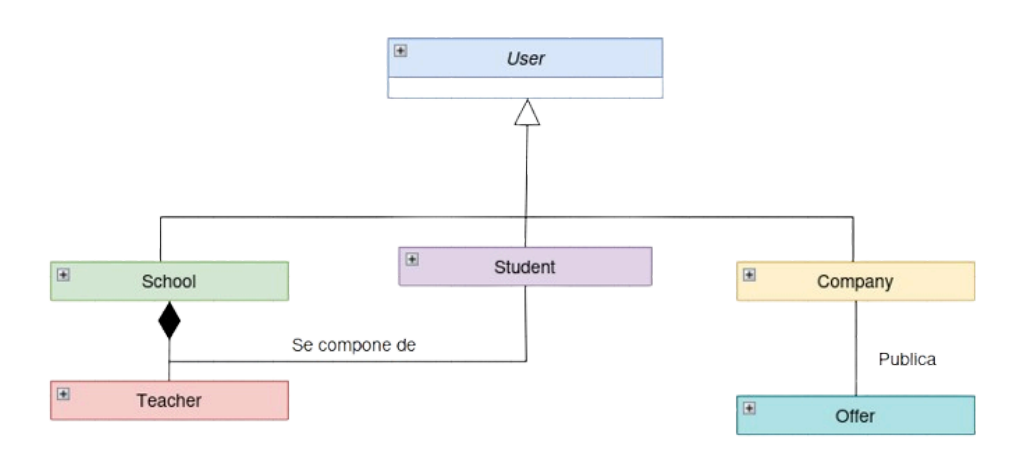

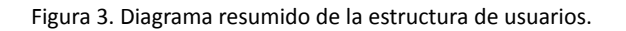

Para registrarse con un perfil específico, el usuario deberá proporcionar información detallada que permita la asignación adecuada de su función dentro de la aplicación.

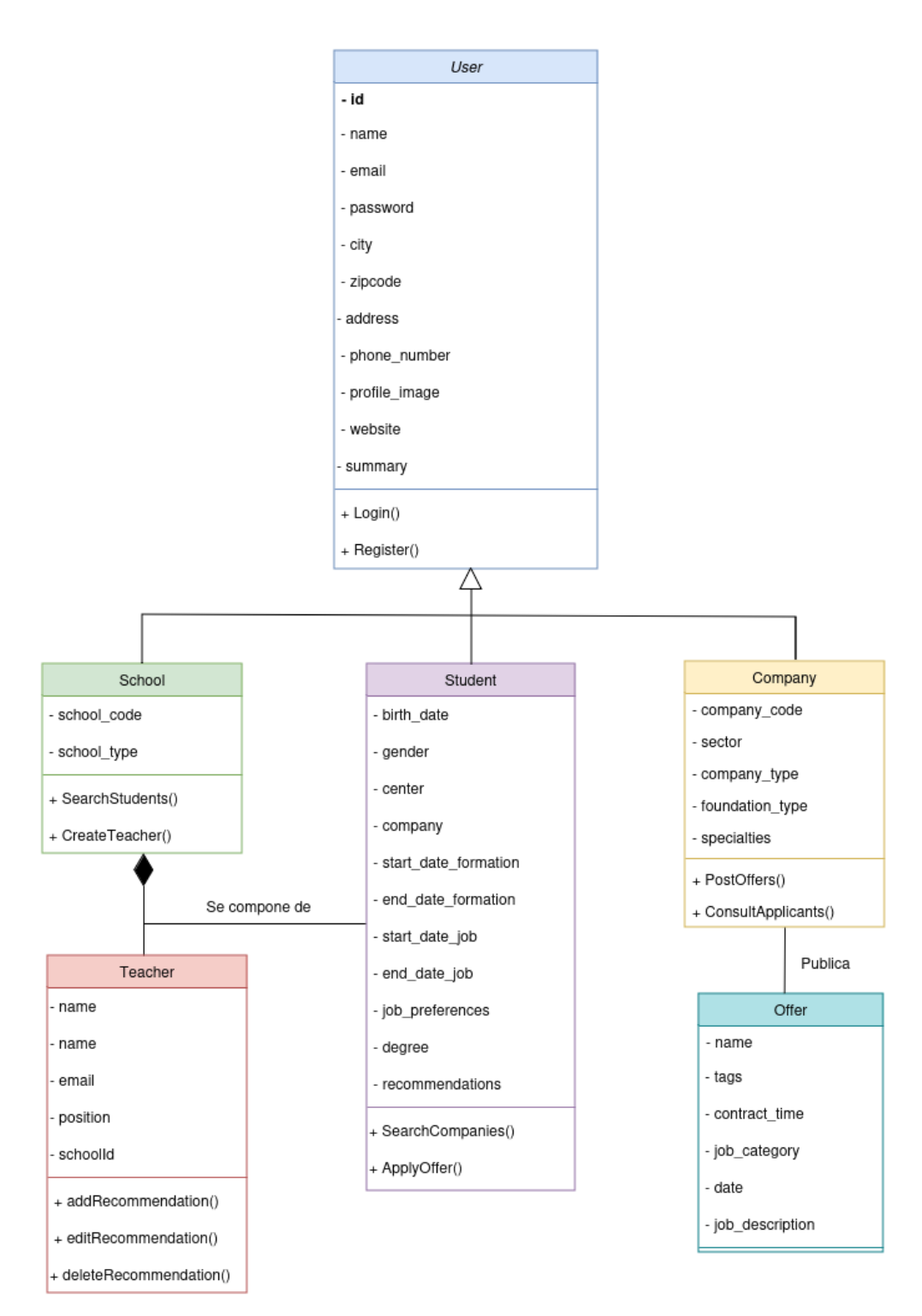

Figura 4. Diagrama de clase de la estructura de usuarios.

#### **Acceso a la aplicación:**

#### **Registro**

El proceso de registro permite al usuario acceder a la aplicación determinando su rol dentro de la misma. En primer lugar, el usuario debe seleccionar el perfil de acuerdo a sus necesidades. Posteriormente, deberá completar un formulario con campos específicos para ese perfil.

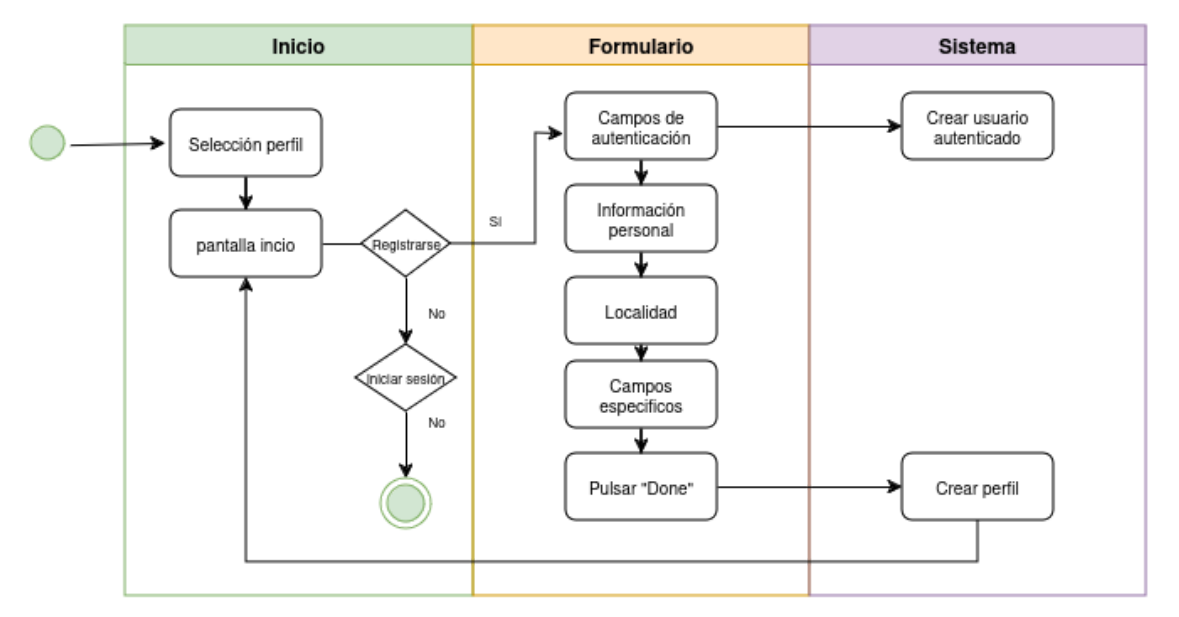

Figura 5. Diagrama de actividad del registro de usuarios.

### **Login**

En el proceso de inicio de sesión se asume que el usuario ya se ha registrado. Por lo tanto, deberá proporcionar sus credenciales para acceder a su perfil en la aplicación.

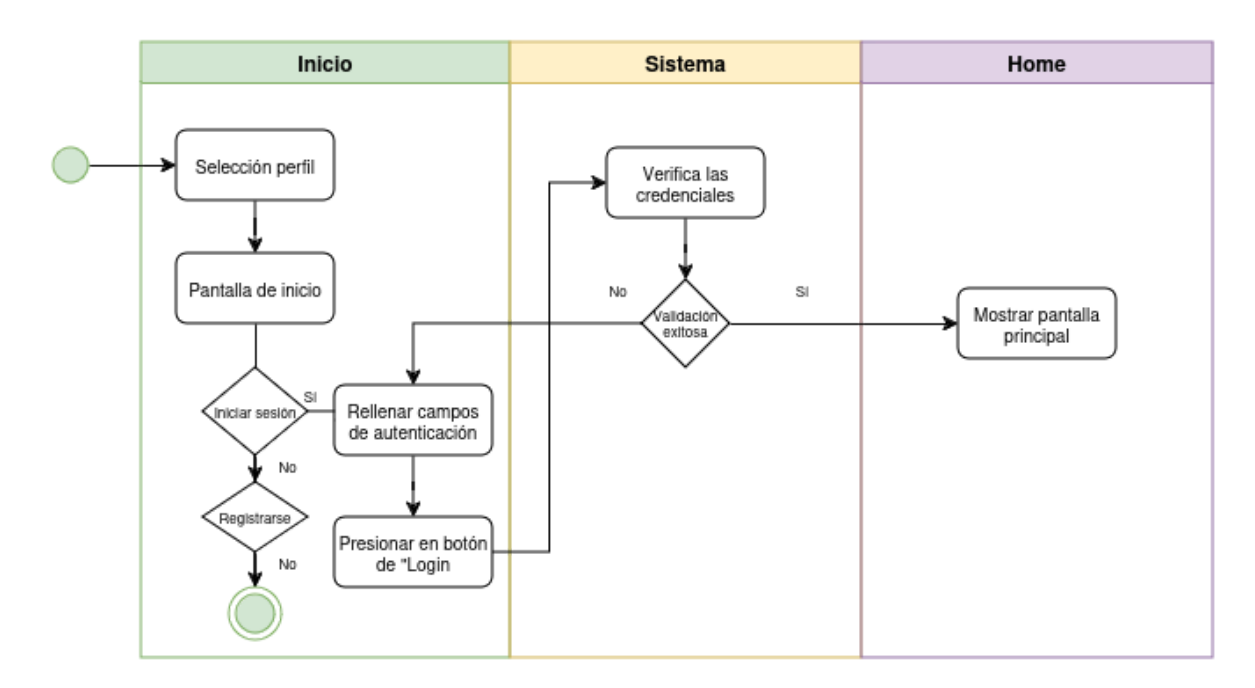

Figura 6. Diagrama de actividad del inicio de sesión de usuarios.

### **Interacción del usuario:**

Dependiendo del perfil, cada usuario puede interactuar con la aplicación de diferentes maneras.

De forma general, todos los perfiles podrán iniciar sesión y/o registrarse vía correo electrónico o con google.

- **Estudiante:** Puede buscar empresas y sus ofertas publicadas, y asimismo, apuntarse a ellas.
- **Escuela:** Puede buscar a los estudiantes y, a través del perfil representativo de un profesor, añadir recomendaciones en los perfiles de estos.
- **Empresa:** Puede publicar oportunidades para estudiantes de prácticas o posiciones estables, asimismo consultar los perfiles de los aplicantes.

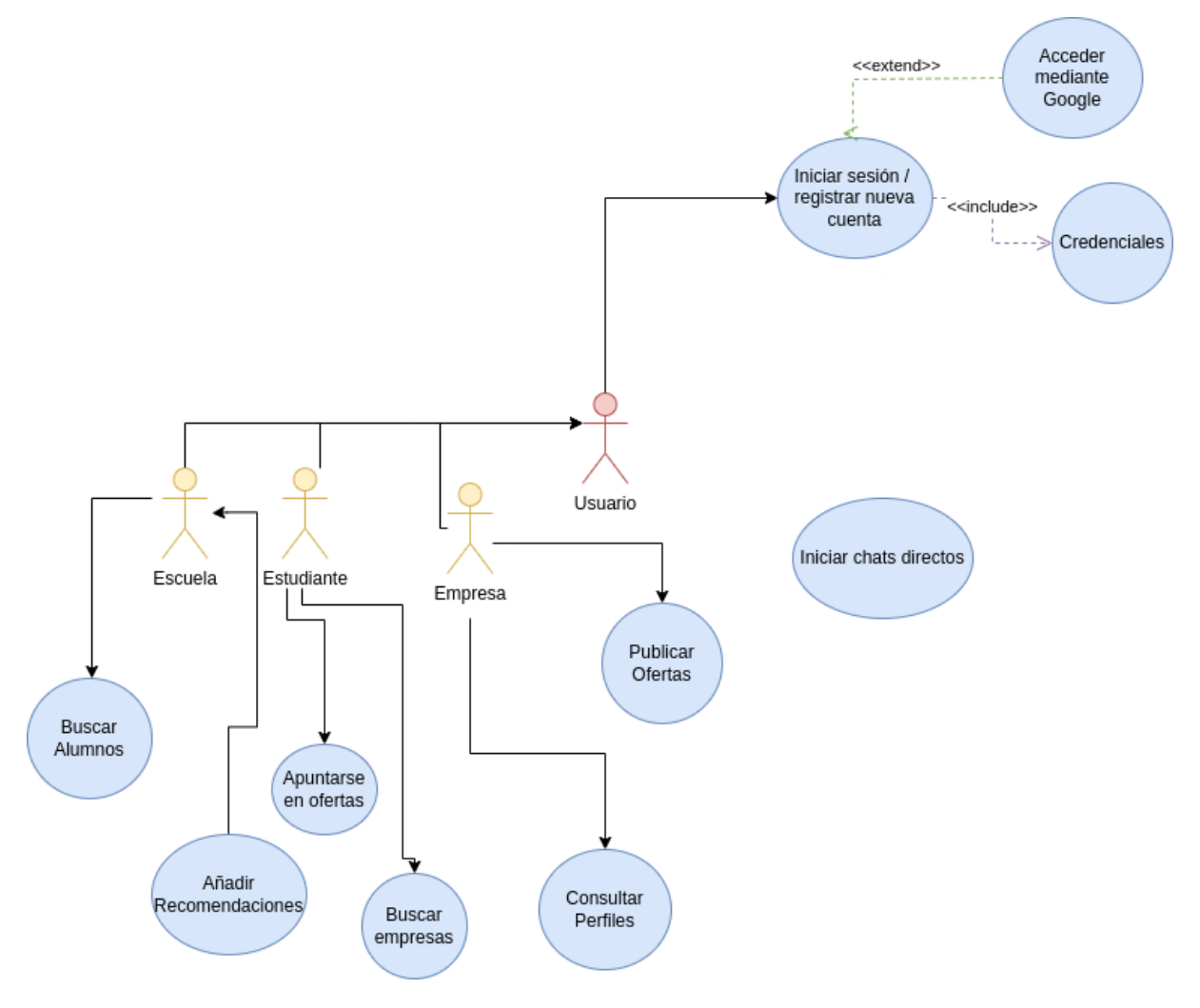

Figura 7. Diagrama de casos de uso, dividido por los perfiles.

# <span id="page-17-0"></span>**2.8 Estructura de la base de datos**

La base de datos está organizada para gestionar de manera eficiente la información de los distintos usuarios y sus interacciones. La estructura es la siguiente:

- **Company:** Información de las empresas registradas.
- **Offer:** Detalles de las ofertas de trabajo publicadas por las empresas.
- **School:** Información sobre las instituciones educativas participantes.
- **Student:** Datos de los estudiantes, incluyendo sus perfiles y solicitudes.
- **Teacher:** Información de los profesores, quienes pueden agregar recomendaciones a los perfiles de los estudiantes.
- **User:** Datos generales de todos los usuarios registrados en la aplicación.

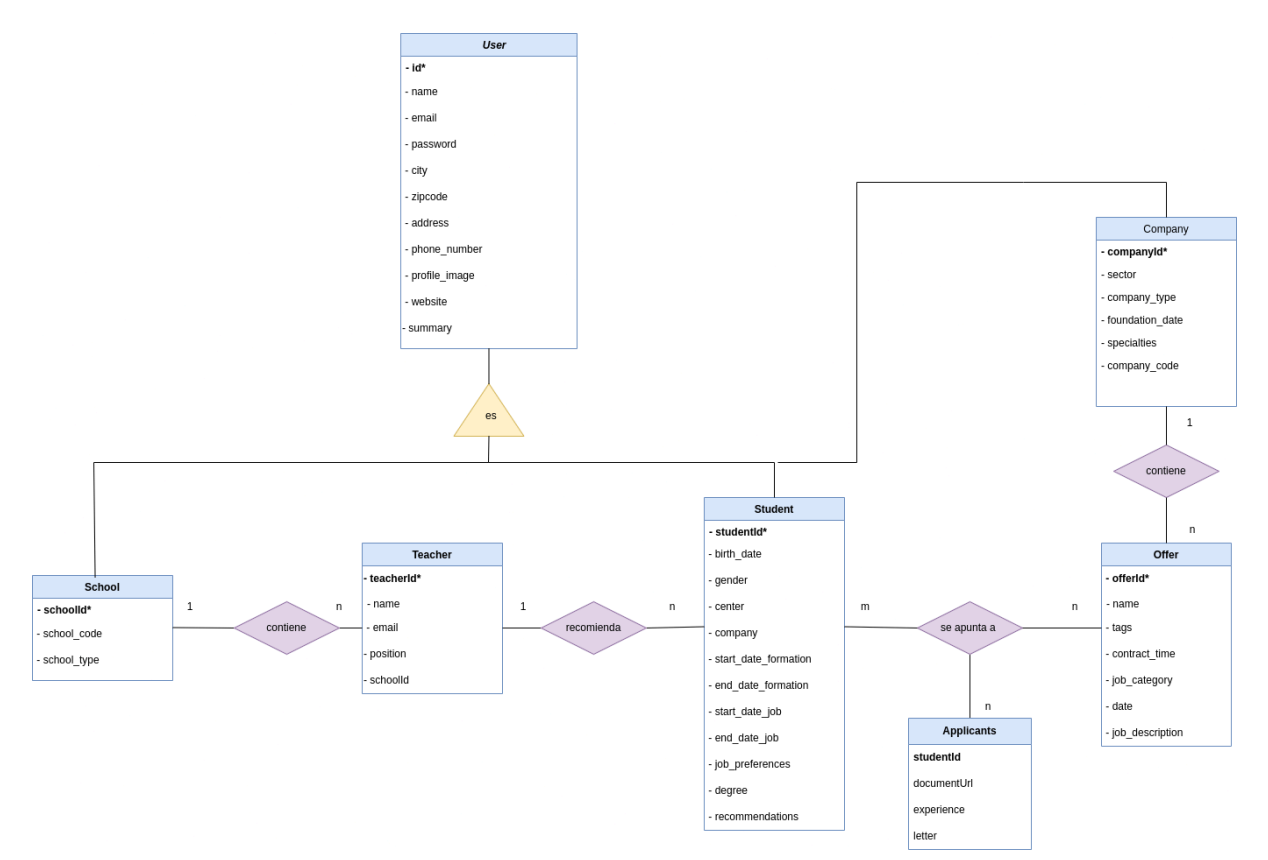

Figura 8. Diagrama de la estructura de la base de datos.

# **3. Plan de empresa**

<span id="page-18-0"></span>Para el proyecto, se ha elegido la **Sociedad Limitada (SL)** como fórmula jurídica debido a varias razones:

- 1. **Responsabilidad limitada**: Los socios no arriesgan su patrimonio personal; su responsabilidad se limita al capital aportado.
- 2. **Flexibilidad en la gestión**: La SL permite una gestión adaptable y autónoma, adecuada para pequeñas empresas.
- 3. **Requisitos de capital reducidos**: Se requiere un capital mínimo de 1,00€.
- 4. **Facilidades administrativas y fiscales**: Menos formalidades y beneficios fiscales que facilitan la creación y gestión de la empresa.
- 5. **Imagen profesional**: Operar como una SL mejora la credibilidad y facilita el acceso a financiación.

# <span id="page-18-1"></span>**3.1 Análisis del Microentorno**

Para este proyecto, que conecta directamente a estudiantes, empresas y centros educativos, el análisis de la competencia incluye tanto aplicaciones de empleo y redes profesionales como plataformas educativas con funcionalidades de interacción y recomendación.

# <span id="page-18-2"></span>**3.1.1 Análisis de la competencia**

# **a) Competidores directos:**

- LinkedIn: La principal red profesional que permite a los usuarios crear perfiles profesionales y conectarse con empresas. LinkedIn cuenta con herramientas de búsqueda avanzada y recomendaciones, pero no tiene un enfoque específico en estudiantes y centros educativos como usuarios principales.
- **Indeed:** Portal de empleo que permite a las empresas publicar vacantes y a los candidatos postularse. Si bien no ofrece un chat instantáneo ni la participación activa de instituciones educativas, su base de usuarios es extensa.

# **b) Competidores indirectos:**

- **Moodle:** Plataforma educativa utilizada por instituciones académicas. Aunque Moodle no se enfoca en la conexión con empresas, facilita la interacción entre estudiantes y profesores, incluyendo recomendaciones y comentarios en los perfiles de los estudiantes.

# <span id="page-18-3"></span>**3.1.2 Análisis del sector**

Se consideran los siguientes factores:

**a. Tamaño del mercado:** El mercado de aplicaciones móviles para educación y empleo ha crecido significativamente, impulsado por la digitalización y la necesidad de nuevas formas de conexión profesional y educativa. Se espera que este crecimiento continúe, con un aumento del 8% anual en las aplicaciones de empleo y educación.

# **b. Tendencias de consumo**:

- **i.** Digitalización: La digitalización de los procesos educativos y de contratación está en auge. Cada vez más empresas y centros educativos buscan soluciones en línea para conectarse con talento joven.
- ii. Interacción directa: Existe una creciente demanda de plataformas que faciliten la comunicación directa y en tiempo real entre estudiantes, empleadores y educadores.
- **iii.** Recomendaciones personalizadas: Los usuarios valoran las recomendaciones personalizadas y la capacidad de recibir comentarios y sugerencias de sus redes profesionales y académicas.

# <span id="page-19-0"></span>**3.1.3 Análisis DAFO**

# **1. Fortalezas:**

- **Interacción directa:** La inclusión de un chat instantáneo facilita la comunicación en tiempo real entre estudiantes, empresas y centros educativos, diferenciándose de muchas plataformas existentes.
- **Enfoque en estudiantes y centros educativos:** La capacidad de los profesores para agregar comentarios y recomendaciones a los perfiles de los estudiantes es una característica única que puede atraer a instituciones educativas.
- **Multiperfil:** La aplicación permite la creación de perfiles individuales para estudiantes, empresas e instituciones educativas, facilitando una red integral y colaborativa.

# **2. Debilidades:**

- **Penetración en el mercado:** Como nueva aplicación, necesitará construir una base de usuarios significativa para ser efectiva, enfrentándose a competidores bien establecidos.
- **Recursos iniciales:** La creación y el mantenimiento de una aplicación con múltiples funcionalidades avanzadas requiere una inversión considerable en desarrollo y marketing.

# **3. Oportunidades:**

- **Crecimiento del sector EdTech:** El crecimiento del mercado de tecnología educativa y plataformas de empleo ofrece una oportunidad para captar usuarios interesados en soluciones innovadoras y eficientes.
- **Alianzas estratégicas:** Formar alianzas con universidades, empresas y organizaciones educativas puede ayudar a aumentar la visibilidad y la adopción de la aplicación.
- **Expansión de funcionalidades:** Agregar funcionalidades como inteligencia artificial para recomendaciones personalizadas y eventos en línea puede aumentar el atractivo de la aplicación.

# **4. Amenazas:**

- **Competencia intensa:** La competencia con plataformas establecidas como LinkedIn y indeed puede ser una barrera significativa para la adopción de la aplicación.
- **Regulaciones de privacidad:** Cambios en las regulaciones de privacidad y protección de datos pueden aumentar los costos de cumplimiento y afectar la operatividad de la aplicación.

○ **Dependencia de la tecnología:** Problemas técnicos o fallos en la infraestructura tecnológica pueden afectar la experiencia del usuario y la reputación de la aplicación.

Este análisis del microentorno proporciona una base sólida para desarrollar estrategias efectivas que maximicen las oportunidades y minimicen las amenazas, mientras se fortalecen las debilidades y se capitalizan las fortalezas de la aplicación.

# <span id="page-20-0"></span>**3.2 Estructura organizativa**

La aplicación será desarrollada por los tres miembros del proyecto, tres estudiantes del grado superior de DAM utilizando sus propios recursos y portátiles en casa. La estructura organizativa será sencilla y basada en la colaboración y la asignación de roles según las habilidades de cada miembro del equipo.

#### <span id="page-20-1"></span>**a. Planificación de RR.HH**

La planificación de Recursos Humanos se centrará en la identificación y asignación de roles específicos para garantizar que todas las áreas críticas del desarrollo y lanzamiento de la aplicación estén cubiertas.

#### **Roles y Responsabilidades**:

- **Desarrollo de Software**:
	- **Programadora principal - (Brenda Monroy)**: Responsable del desarrollo del backend y la integración de la base de datos.
	- **Desarrolladora de frontend - (Nereida Barba)**: Encargada de la interfaz de usuario y la experiencia del usuario.
	- **Desarrolladora auxiliar - (Rabab Beihaqi)**: Apoya tanto en backend como en frontend, además de realizar pruebas de calidad.
- **Gestión de Proyecto y Marketing**:
	- **Gestora de proyecto - (Brenda Monroy)**: Coordina las tareas del equipo, establece plazos y asegura la cohesión del proyecto.
	- **Estratega de marketing - (Nereida Barba)**: Desarrolla estrategias de promoción y comunicación de la aplicación.
	- **Relaciones públicas - (Rabab Beihaqi)**: Mantiene contacto con posibles usuarios (estudiantes, empresas, centros educativos) y recoge feedback.

#### <span id="page-20-2"></span>**b. Política de Personal**

#### **Reclutamiento y Selección**:

● Debido a la naturaleza del proyecto, no se requerirá contratación externa inicial. Los tres estudiantes realizarán todas las tareas.

#### **Formación y Desarrollo**:

● Capacitación interna a través de cursos en línea, tutoriales y la búsqueda continua de nuevos conocimientos y habilidades relevantes para el desarrollo de aplicaciones móviles.

# <span id="page-21-0"></span>**c. Política de Retribuciones**

Dado que los tres estudiantes están desarrollando el proyecto con recursos propios y sin una estructura formal de salarios, la política de retribuciones será diferente a la de una empresa tradicional.

# **Retribuciones y compensaciones**:

- **Participación en beneficios**: Una vez que la aplicación genere ingresos, estos se distribuirán equitativamente entre los tres miembros del equipo.
- **Reinversión en el proyecto**: Parte de los ingresos iniciales se reinvertirá en mejorar la aplicación, adquirir recursos adicionales (como servidores o herramientas de software) y posibles expansiones.
- **Reconocimiento y experiencia**: La participación en el desarrollo del proyecto será una valiosa experiencia que cada miembro podrá incluir en su currículum, mejorando sus oportunidades profesionales futuras.

Este enfoque flexible y colaborativo permitirá al equipo adaptarse a los desafíos del proyecto y aprovechar al máximo los recursos disponibles, fomentando un ambiente de trabajo positivo y productivo.

# <span id="page-21-1"></span>**3.3 Plan económico financiero**

# <span id="page-21-2"></span>**a. Plan de Inversiones Iniciales**

Dado que el proyecto será desarrollado por tres estudiantes utilizando sus propios portátiles y recursos desde casa, las inversiones iniciales serán mínimas. Los gastos principales se centrarán en herramientas de software y servicios necesarios para el desarrollo y lanzamiento de la aplicación.

**Inversiones Iniciales**:

- **Software de desarrollo**: 200 € (licencias de IDEs, herramientas de diseño)
- **Servicios en la nube**: 300 € (servidores, bases de datos)
- **Dominio y alojamiento web**: 100 €
- **Marketing inicial**: 400 € (promociones en redes sociales, creación de material publicitario)
- **Gastos misceláneos**: 100 € (gastos imprevistos)

# **Total inversiones iniciales**: 1,100 €

#### <span id="page-21-3"></span>**b. Plan de Financiación**

El plan de financiación se basará en una combinación de recursos propios y posibles apoyos externos, tales como programas de apoyo a emprendedores y pequeños préstamos.

**Fuentes de financiación**:

- **Recursos propios**: 500 € (aportados por los tres miembros del equipo)
- **Préstamos de familiares**: 300 €
- **Programas de apoyo a emprendedores**: 300 €

**Total financiación**: 1,100 €

#### <span id="page-22-0"></span>**c. ROI (Retorno de la Inversión)**

El ROI se calculará en función de los ingresos generados por la aplicación en relación con las inversiones iniciales.

# **Cálculo del ROI**:

- **Ingresos esperados en el primer año**: 5,000 € (basado en la monetización a través de publicidad y suscripciones premium)
- **Inversión inicial**: 1,100 €

**ROI** = (Ingresos Esperados - Inversión Inicial) / Inversión Inicial

**ROI** = (5,000 € - 1,100 €) / 1,100 €

**ROI** = **3.55**

Esto significa que por cada euro invertido, se espera un retorno de 3.55 €.

#### <span id="page-22-1"></span>**d. Previsión de Ingresos y Gastos**

**Ingresos esperados**:

- **Publicidad en la aplicación**: 3,000 € anuales
- **Suscripciones premium**: 2,000 € anuales

**Total ingresos**: 5,000 € anuales

**Gastos esperados**:

- **Mantenimiento de servicios en la nube**: 600 € anuales
- **Marketing continuo**: 800 € anuales
- **Actualizaciones y mejoras de software**: 400 € anuales
- **Gastos misceláneos**: 200 € anuales

**Total gastos**: 2,000 € anuales

**Beneficio neto anual**: Ingresos Totales - Gastos Totales = 5,000 € - 2,000 € = **3,000 €**

Esta previsión sugiere que, después de cubrir todos los gastos operativos, el proyecto generará un beneficio neto anual de **3,000 €**. Este beneficio puede ser reinvertido para el crecimiento y la mejora continua de la aplicación, además de servir como retorno financiero para los miembros del equipo.

# **4. Conclusiones**

<span id="page-23-0"></span>Al inicio de este proyecto enfrentamos una gran incertidumbre sobre qué tema escoger. Después de varias opciones, decidimos apostar por esta aplicación porque reconocimos una necesidad real en la conexión entre estudiantes, empresas y centros educativos.

Inicialmente, solo pensábamos que íbamos a desarrollar la parte de estudiantes, pero hemos logrado realizar también las secciones para instituciones y empresas, lo que consideramos un gran logro.

Nos costó mucho arrancar debido a nuestra limitada experiencia en Android y a la magnitud del proyecto, que abarcaba tres perfiles distintos y varias funcionalidades. A medida que avanzamos, empezamos a comprender mejor cómo realizar cada tarea, investigando y aprendiendo continuamente. Aunque hemos desarrollado gran parte de las funcionalidades de la aplicación, incluyendo la creación de perfiles y la búsqueda, no logramos completar la mensajería y algunas pequeñas cosas más.

A pesar de estos desafíos, estamos muy orgullosas de lo que hemos conseguido. La app ha logrado superar las expectativas previstas, al poder ofrecer una amplia gama de características y funcionalidades intuitivas. Desde su interfaz de usuario atractiva y fácil de usar hasta sus diversas secciones, la aplicación ha sido diseñada pensando en la comodidad y la usabilidad.

Este proyecto ha sido una experiencia de aprendizaje valiosa y nos ha permitido desarrollar nuestras habilidades técnicas y de gestión de proyectos. Hemos crecido tanto a nivel personal como profesional y hemos demostrado nuestra capacidad para trabajar en equipo y superar obstáculos.

En resumen, este proyecto ha sido un paso significativo en nuestra formación, y aunque no hemos alcanzado todos los objetivos propuestos, el progreso que hemos hecho es notable. Estamos satisfechas con los resultados y seguras de que el aprendizaje adquirido será fundamental en nuestras futuras carreras.

#### <span id="page-23-1"></span>**4.1 Problemas encontrados**

En este apartado, se comentarán algunos errores o complicaciones a la hora de desarrollar la aplicación, que han sido especialmente difíciles de resolver.

Cabe destacar que se han podido realizar todas las funcionalidades excepto la mensajería. Ha resultado ser compleja y el equipo carecía de la experiencia necesaria para poder llevarla a cabo. Por ese motivo se ha decidido priorizar el desarrollo de los tres perfiles.

#### **Firebase:**

El mayor problema ha sido adaptarse a cómo funcionaba la plataforma y la forma de trabajar que tiene.

Se ha tenido que indagar mucho en cuestiones como la autenticación con Google, mantener el inicio de sesión abierto a pesar de cerrar la aplicación o mandarla a segundo plano y los métodos que contiene Firebase a la hora de implementarlos. Además, había escasa información actualizada al respecto, la existente era dedicada a Kotlin y frameworks más nuevos lo que ha complicado el trabajo.

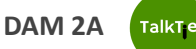

Como nota aparte, al tener que usar el plan gratuito de Firebase se ha podido detectar una lentitud en la actualización o visualización de datos, sobre todo a la hora de cargar las pantallas.

#### **ViewModel**

Como gran parte de las interacciones con la aplicación han sido a base de usar ViewModels y adapters, se han encontrado bastantes conflictos y se ha tenido que dedicar más tiempo del necesario a entenderlos y resolverlos.

Como ejemplo, a la hora de visualizar las ofertas desde el "Home" del estudiante requería un tiempo de sincronización, por lo que ralentizaba la carga.

Al equipo le enorgullece no haberse enfrentado a errores mayores, que impidieran el funcionamiento de la aplicación.

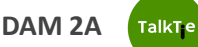

# <span id="page-25-0"></span>**5. Bibliografía**

Stack Overflow, 2019. ¿Cómo hacer una consulta del tipo LIKE en Firebase? [https://es.stackoverflow.com/questions/316170/c%C3%B3mo-hacer-una-consulta-del-tipo-lik](https://es.stackoverflow.com/questions/316170/c%C3%B3mo-hacer-una-consulta-del-tipo-like-en-firebase) [e-en-firebase](https://es.stackoverflow.com/questions/316170/c%C3%B3mo-hacer-una-consulta-del-tipo-like-en-firebase)

Developers. Cómo agregar un botón de acción flotante. [https://developer.android.com/develop/ui/views/components/floating-action-button?hl=es-419](https://developer.android.com/develop/ui/views/components/floating-action-button?hl=es-419#java) [#java](https://developer.android.com/develop/ui/views/components/floating-action-button?hl=es-419#java)

Firebase, 2024. Descarga archivos con Cloud Storage en Android. <https://firebase.google.com/docs/storage/android/download-files?hl=es-419>

Stack Overflow, 2010. How to change the color of the Button in Android when clicked? [https://stackoverflow.com/questions/3882064/how-to-change-color-of-button-in-android-whe](https://stackoverflow.com/questions/3882064/how-to-change-color-of-button-in-android-when-clicked) [n-clicked](https://stackoverflow.com/questions/3882064/how-to-change-color-of-button-in-android-when-clicked)

YouTube, 2019. Firebase Authentication Android Tutorial. [https://www.youtube.com/playlist?list=PLk7v1Z2rk4hi\\_LdvJ2V5-VvZfyfSdY5hy](https://www.youtube.com/playlist?list=PLk7v1Z2rk4hi_LdvJ2V5-VvZfyfSdY5hy)

YouTube, 2022. Eliminar dato de Firebase en Android Studio. [https://www.youtube.com/watch?v=MkwzxfltWWI&t=9s&ab\\_channel=Pluartz](https://www.youtube.com/watch?v=MkwzxfltWWI&t=9s&ab_channel=Pluartz)

YouTube, 2022. Insertar datos a Firebase en Android Studio. [https://www.youtube.com/watch?v=R\\_I--jo9qLY&t=1272s&ab\\_channel=Pluartz](https://www.youtube.com/watch?v=R_I--jo9qLY&t=1272s&ab_channel=Pluartz)

YouTube, 2022. Consultar todos los datos de Firebase en Android Studio usando RecyclerView.

[https://www.youtube.com/watch?v=nhNgIl--Naw&t=641s&ab\\_channel=Pluartz](https://www.youtube.com/watch?v=nhNgIl--Naw&t=641s&ab_channel=Pluartz)

Shelly Pursell, 2023. ¿Qué es el RIO y cómo se calcula? <https://blog.hubspot.es/marketing/que-es-roi>

Medium, 2023. Cómo cargar imágenes desde una URL. [https://oliver404.medium.com/c%C3%B3mo-cargar-im%C3%A1genes-desde-una-url-androi](https://oliver404.medium.com/c%C3%B3mo-cargar-im%C3%A1genes-desde-una-url-android-glide-f255bc914ee3) [d-glide-f255bc914ee3](https://oliver404.medium.com/c%C3%B3mo-cargar-im%C3%A1genes-desde-una-url-android-glide-f255bc914ee3)

GitHub, Bump Technologies, 2017. Glide Librería. <https://github.com/bumptech/glide>

GitHub, Henning Dodenhof. Circle ImageView Libreria. <https://github.com/hdodenhof/CircleImageView>

YouTube, 2021. NOSQL: ¿cómo se modelan las bases de datos no relacionales? [https://www.youtube.com/watch?v=Zdlude8l8w4&ab\\_channel=HolaMundo](https://www.youtube.com/watch?v=Zdlude8l8w4&ab_channel=HolaMundo)

YouTube, 2018. Upload Image/File to Firebase Storage Android Tutorials

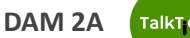

[https://www.youtube.com/watch?v=l81MpMu2SY4&t=1s&ab\\_channel=Mahathir](https://www.youtube.com/watch?v=l81MpMu2SY4&t=1s&ab_channel=Mahathir) YouTube, 2020. How to Fetch Data From Firebase Database [https://www.youtube.com/watch?v=pAhYEy6s9wQ&ab\\_channel=SmallAcademy](https://www.youtube.com/watch?v=pAhYEy6s9wQ&ab_channel=SmallAcademy)

Stack Overflow, 2023. How to make the translation from Intent to PendingIntent in StartActivityAndCollapse() in TileService? [https://stackoverflow.com/questions/77617681/how-to-make-the-transition-from-intent-to-pen](https://stackoverflow.com/questions/77617681/how-to-make-the-transition-from-intent-to-pendingintent-in-startactivityandcolla) [dingintent-in-startactivityandcolla](https://stackoverflow.com/questions/77617681/how-to-make-the-transition-from-intent-to-pendingintent-in-startactivityandcolla)

Stack Overflow, 2018. Android sync fails - Could not find com.google.android.gms:play-services-auth [https://stackoverflow.com/questions/50439504/android-sync-fails-could-not-find-com-google](https://stackoverflow.com/questions/50439504/android-sync-fails-could-not-find-com-google-android-gmsplay-services-auth15)[android-gmsplay-services-auth15](https://stackoverflow.com/questions/50439504/android-sync-fails-could-not-find-com-google-android-gmsplay-services-auth15)

Prácticas realizadas en clase: <https://gerardfp.github.io/fragments/> <https://gerardfp.github.io/mvvm/> <https://gerardfp.github.io/recyclerview/> <https://gerardfp.github.io/retrofit/> <https://davidelpuig.github.io/DAM2MP08/10/Authentication.html#8> <https://davidelpuig.github.io/DAM2MP08/11/Firestore.html#5>

# <span id="page-26-0"></span>**6. Anexos**

**Mockup [pantallas](https://docs.google.com/document/d/12kFd_YhAI0otLXyWe_tmV6iJh_oFkvuQOd_iFbR4Py8/edit) Talktie**

**Manual de [funcionalidades](https://docs.google.com/document/d/1paqT5iiZSyeFWmrAJ319TTDVTU8z90Qe1JBazveBHVM/edit?usp=sharing)**

**[Repositorio](https://github.com/Bokurai/Proyecto_Talktie) en GitHub de Talktie**

**APK [Talktie](https://drive.google.com/file/d/19MuBbnGJSt73ZpSrIhtHYsFb62qcim0E/view?usp=drive_link)**